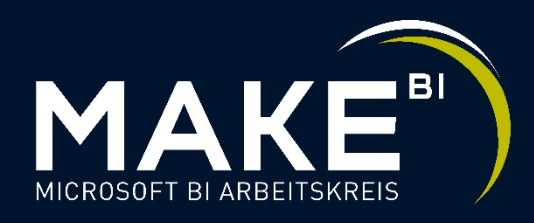

# **Session B3 Best Practices für eine erfolgreiche Power BI Administration und Berichtsentwicklung**

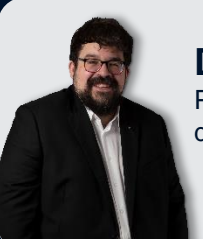

**Dominik Leu** Principal Consultant Data & Analytics dleu@it-logix.ch

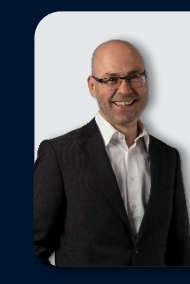

**Pascal Schär** Senior Consultant Data & Analytics pschaer@it-logix.ch

#### **Stellen Sie Fragen in der virtuellen Plattform**

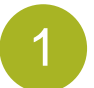

Loggen Sie sich auf der virtuellen Plattform mit **Ihrem persönlichen Link** ein (aus Bestätigungs-Mail MAKE BI)

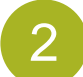

Kicken Sie in der Lobby auf der Session B3 auf den Button "Teilnehmen"

Teilnehmen  $\Theta$ 

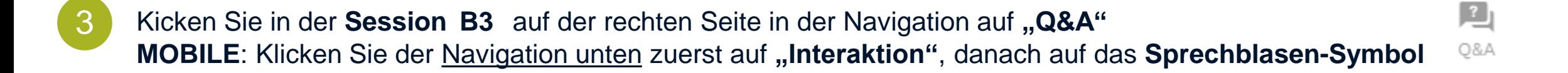

4 Geben Sie im entsprechenden Feld Ihre Frage ein und schicken Sie diese ab, indem Sie auf das **Pfeil-Symbol** klicken

**Die Referenten werden am Ende Ihrer Präsentation vereinzelt auf Fragen eingehen. Nicht beantwortete Fragen können gerne bei den diversen Networking-Möglichkeiten mit den entsprechenden Referenten aufgegriffen werden.**

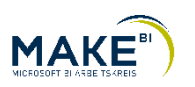

## **Die wohlgeordnete Datenfabrik…**

- … ist zweckmässig konfiguriert  $\blacktriangleright$
- … ist zuverlässig geschützt  $\blacktriangleright$
- … ist einheitlich und ordentlich umgesetzt $\blacktriangleright$

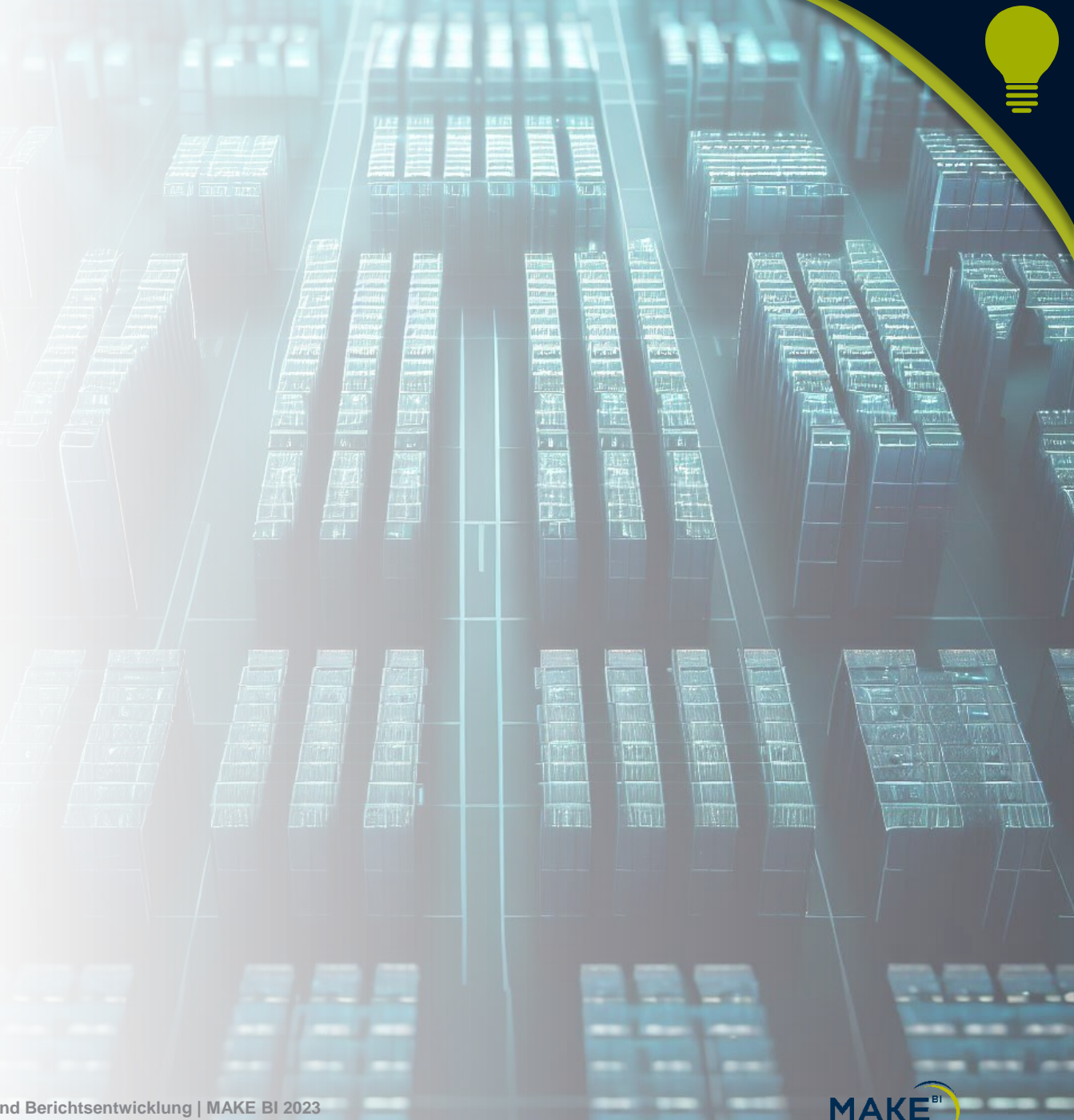

#### **…aber es kann vieles schief gehen**

- Systeme wachsen unkontrolliert
- Zuständigkeiten sind nicht definiert
- Jeder macht es anders
- Darum schauen wir uns heute drei Aspekte aus dem Power BI Umfeld an:
	- Empfehlungen Power BI Tenant Settings  $\blacktriangleright$
	- Power BI Berechtigungskonzept ≯
	- Power BI Entwicklungsleitlinien≯

**MAKE** 

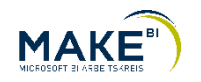

- Man kann die Power BI Admin Portal Tenant-Settings mit der Infrastruktur (Signalisierung, Zutritt, Panel) der Datenfabrik vergleichen
- Wieso sind die Power BI Tenant-Settings wichtig?
- Sie decken viele Themen ab wie unter anderem:
	- User Experience
	- Full Security Access
	- Personal Workspace Access
	- Metadata
- Die entsprechenden Konfigurationen können individuell an die Governance, Security und IT-Anforderungen angepasst werden
- Die zentrale Rolle der Power BI Admin Portal Tenant-Settings ist: Microsoft Fabric Administrator
- Wichtig: Nur eine minimal begrenzte Anzahl von Benutzern sollen Zugriff auf diese Rechte haben, da man damit Einstellungen für das ganze Unternehmen einstellen kann

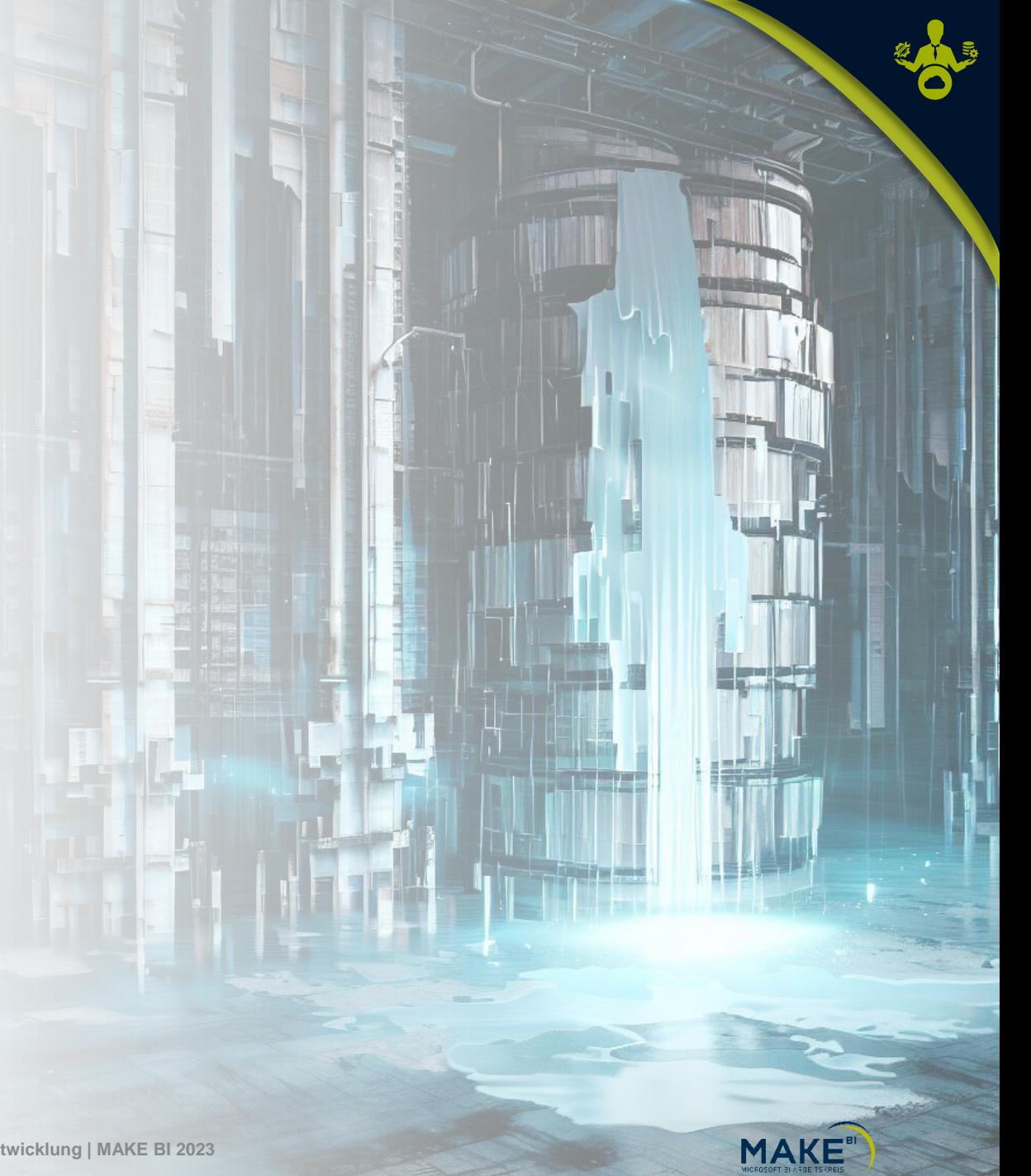

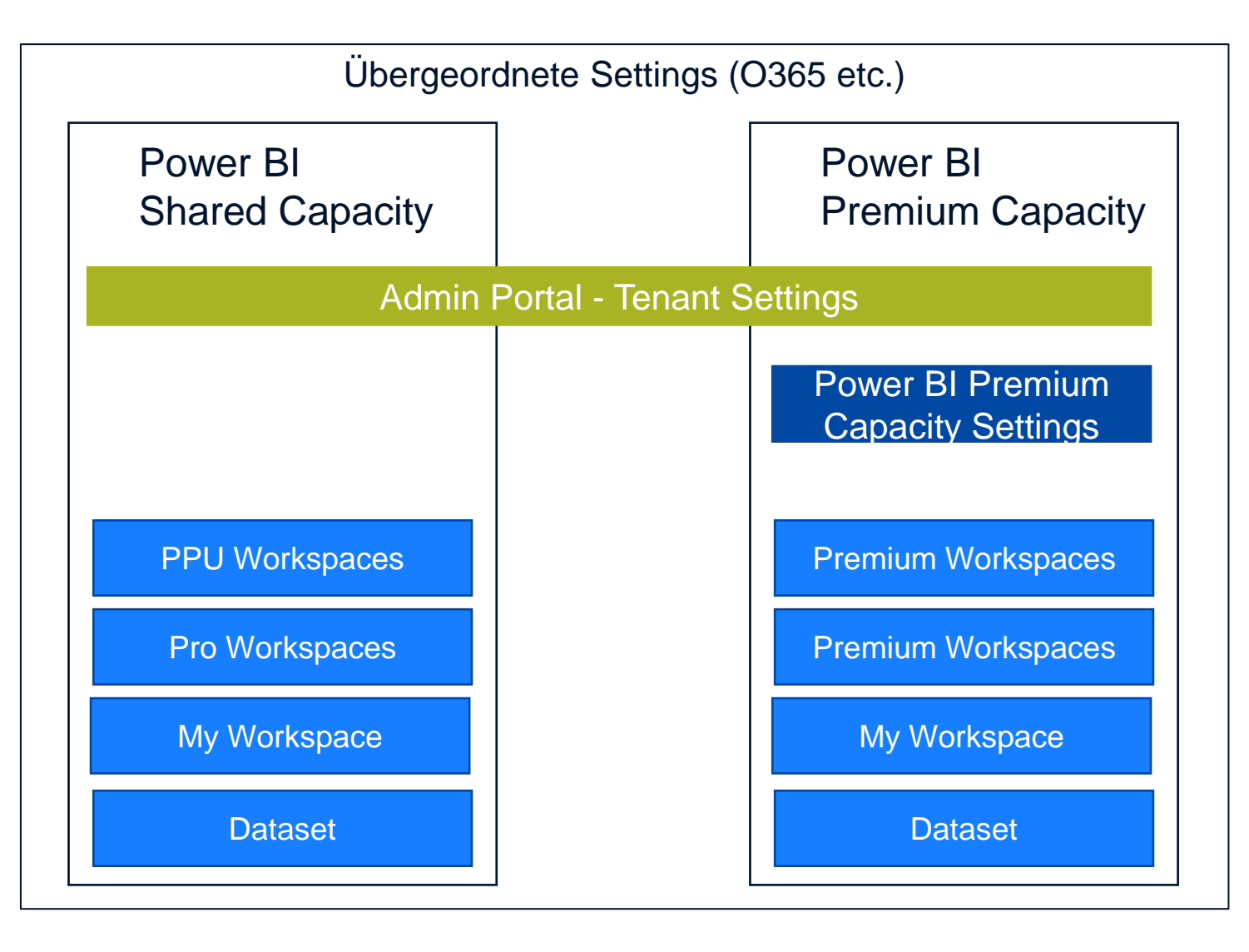

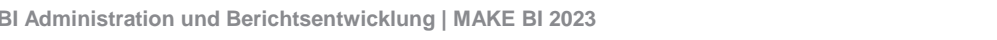

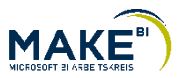

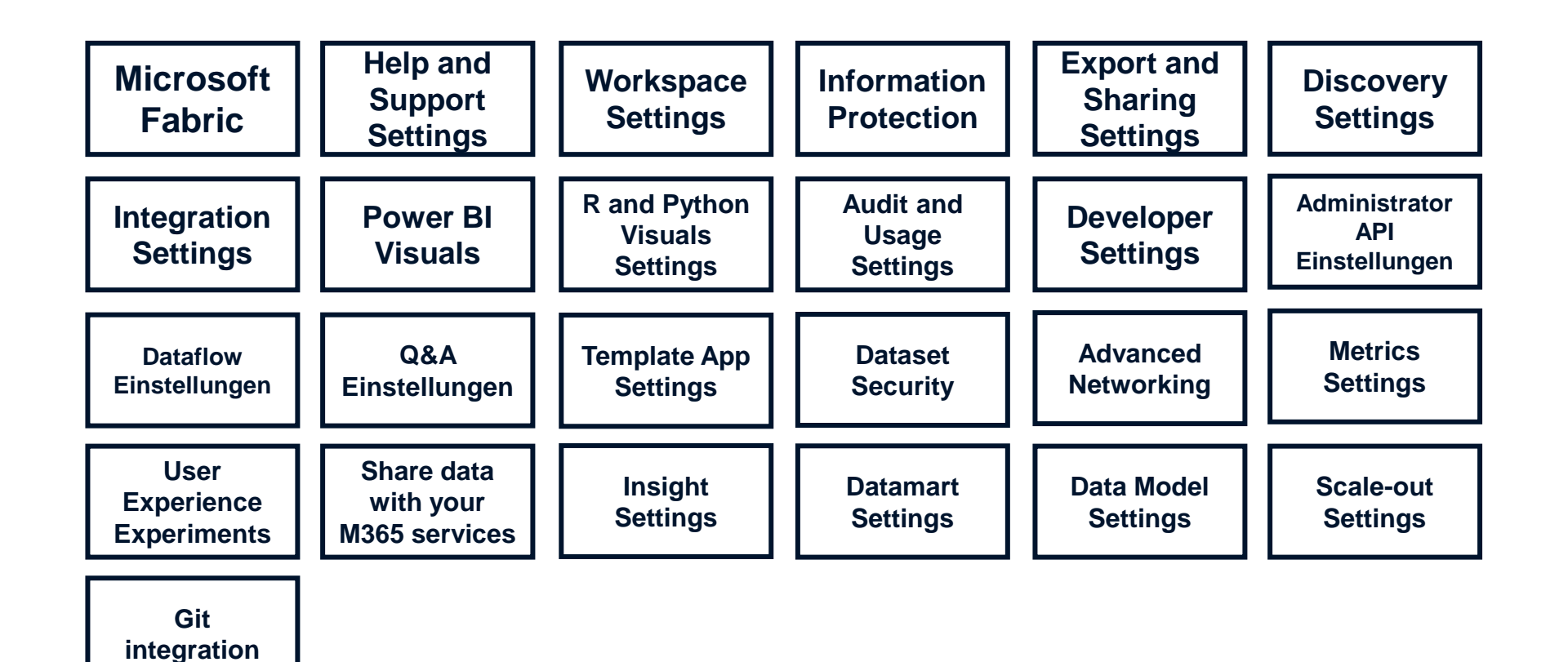

**Es gibt aktuell über 100 Einstellungen, welche vorgenommen werden können.**

**Admin-Settings Power BI Premium**

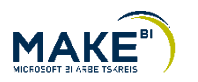

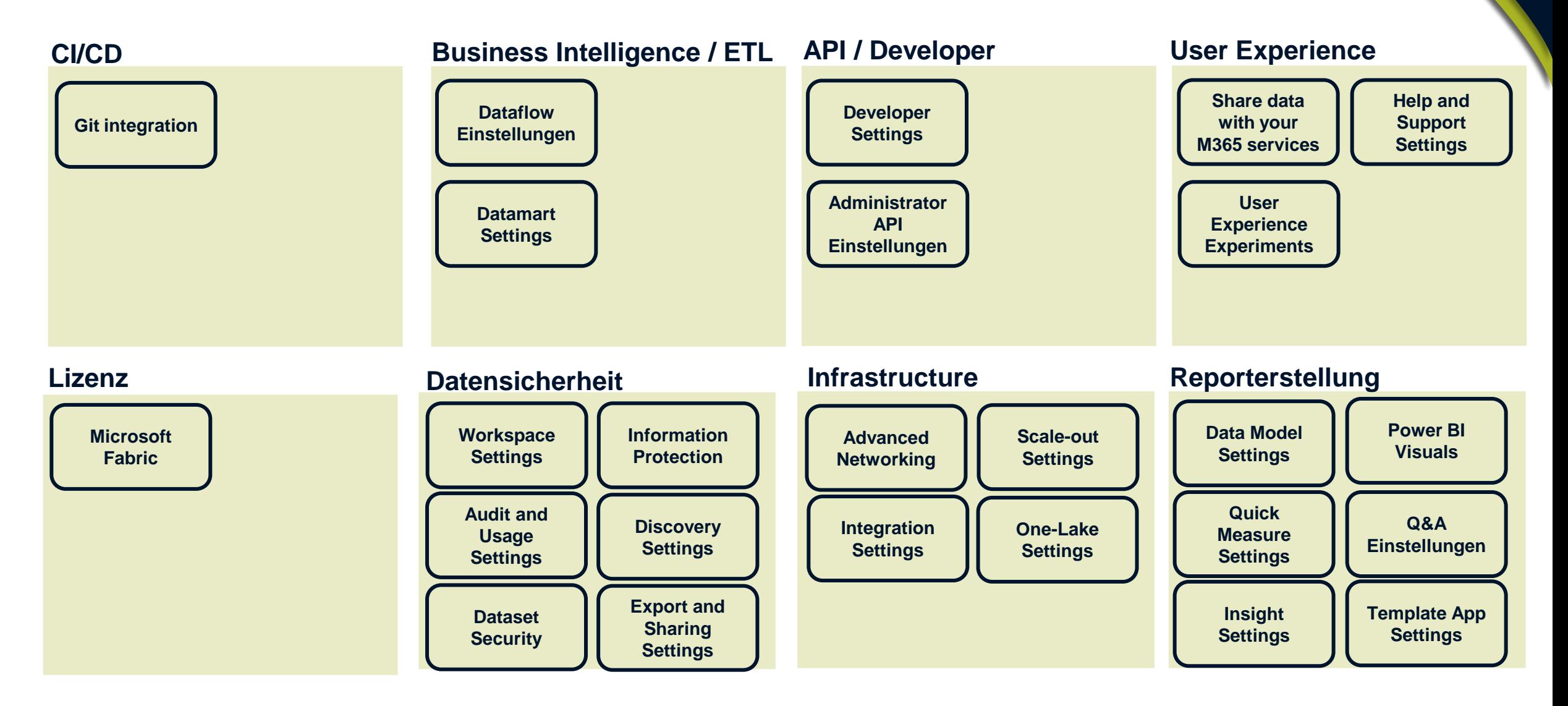

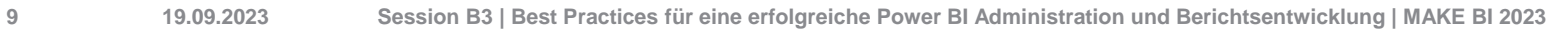

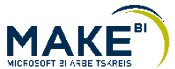

Es gibt nicht ein richtig oder falsch bei vielen Einstellungen, sondern es kommt auf die Situation darauf an.

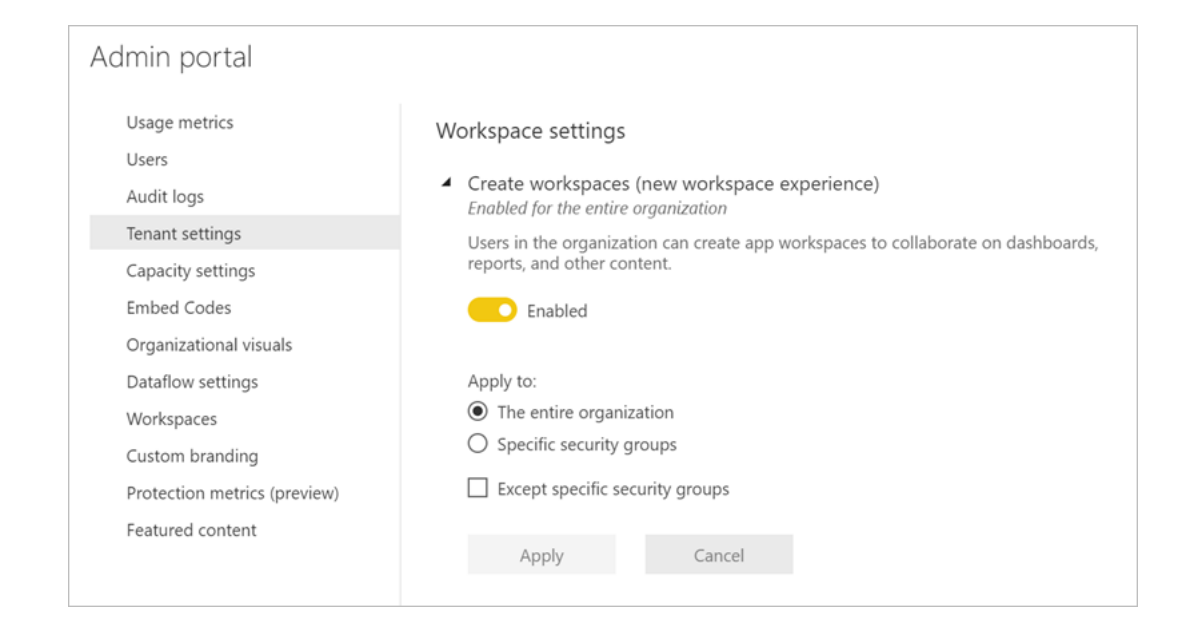

- Beispiel «Create workspaces»
- Themen, welche für die Einstellung berücksichtigt werden müssen:
	- **▶ User Experience**
	- BI-Strategy Self Service BI or centralized BI
	- Governance
- Man kann es für die gesamte Organisation freigeben oder für spezifische Gruppen
- Wenn man es freigibt, dann muss man es warten.

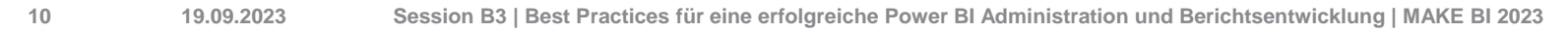

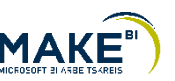

Es gibt nicht ein richtig oder falsch bei vielen Einstellungen, sondern es kommt auf die Situation darauf an.

#### △ Download reports

Enabled for the entire organization

Users in the organization can download .pbix files and paginated reports. Learn More

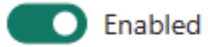

#### Apply to:

● The entire organization

Specific security groups

Except specific security groups

Cancel

Apply

## Beispiel Download Reports

- Mögliche Diskussionsthemen und Situationen:
	- **Datenschutz**
	- Schatten-Bi
- Man kann es für die gesamte Organisation freigeben oder für spezifische Gruppen
- ◆ Wenn man es freigibt, dann muss man es warten.

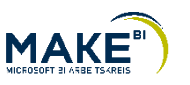

Es gibt auch Features, welche für die gesamte Organisation auf einer höheren Stufe gepflegt werden.

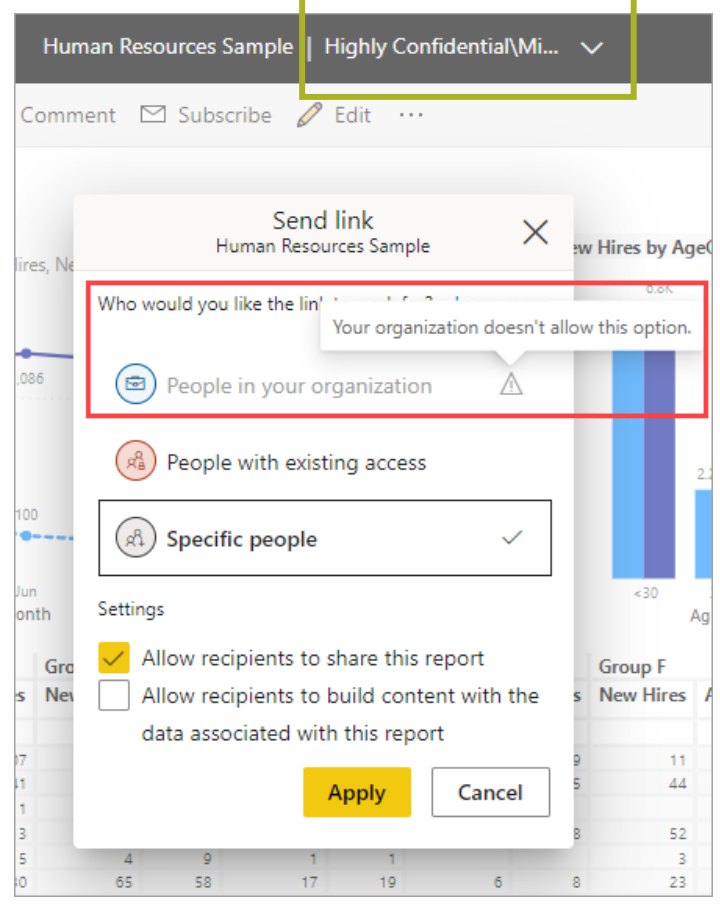

- Azure Information Protection wird aktiviert für den gesamte 0365 Tenant
- Zusätzliche Lizenzkosten
- Weitere 0365-Software Komponenten betroffen
- ◆ Dies muss mit den entsprechenden Stellen wie IT, Security, C-Level geprüft und geplant werden
- **In den Tenant-Settings kann man dieses** Feature für verschiedene Power BI Komponenten aktivieren
- Man kann den Download und Sharing von Power BI Daten sperren

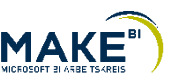

**Berechtigungskonzept für Power BI**

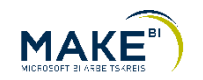

#### **Berechtigungen & Co**

- Ein Berechtigungskonzept beschreibt, welche Zugriffsregeln für Benutzer oder Benutzergruppen auf Daten eines IT-Systems gelten
- Vereinfacht formuliert stellt es sicher, dass Mitarbeitende nur diejenigen Daten sehen, welche sie für ihre Funktion benötigen («Principle of least privilege») bzw. aus datenschutzrechtlichen Gründen sehen dürfen

#### **Ein Berechtigungskonzept unterstützt den Schutz von Daten**

- Folgende Themen am Beispiel der Cloud soll das Kapitel behandeln:
	- Welche Berechtigungen gibt es im Bereich Power BI überhaupt?
	- Bereichsrollen und Funktionsrollen Definition und Template
	- Personas (Rolle) Was darf ich eigentlich?
	- wie abbilden / AD Gruppen
	- Reales Beispiel einer Berechtigungsmatrix
- Als Beispiel soll uns **Max, der Controller**, dienen

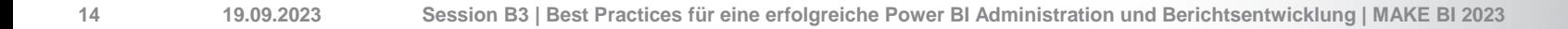

**Max möchte Zugriff auf den Workspace «MAKE BI 2023»**

Wie funktioniert sein Zugriff?

- Er ist Controller
- Er möchte Zugriff auf den Workspace «MAKE BI 2023»  $\blacktriangleright$
- Er muss in der Lage sein die APP für die Benutzer zu aktualisieren  $\blacktriangleright$
- Er möchte auch Zugriff auf die entsprechenden Dev- & Test-Workspaces  $\blacktriangleright$

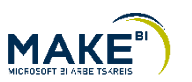

#### **Was gibt es eigentlich alles?**

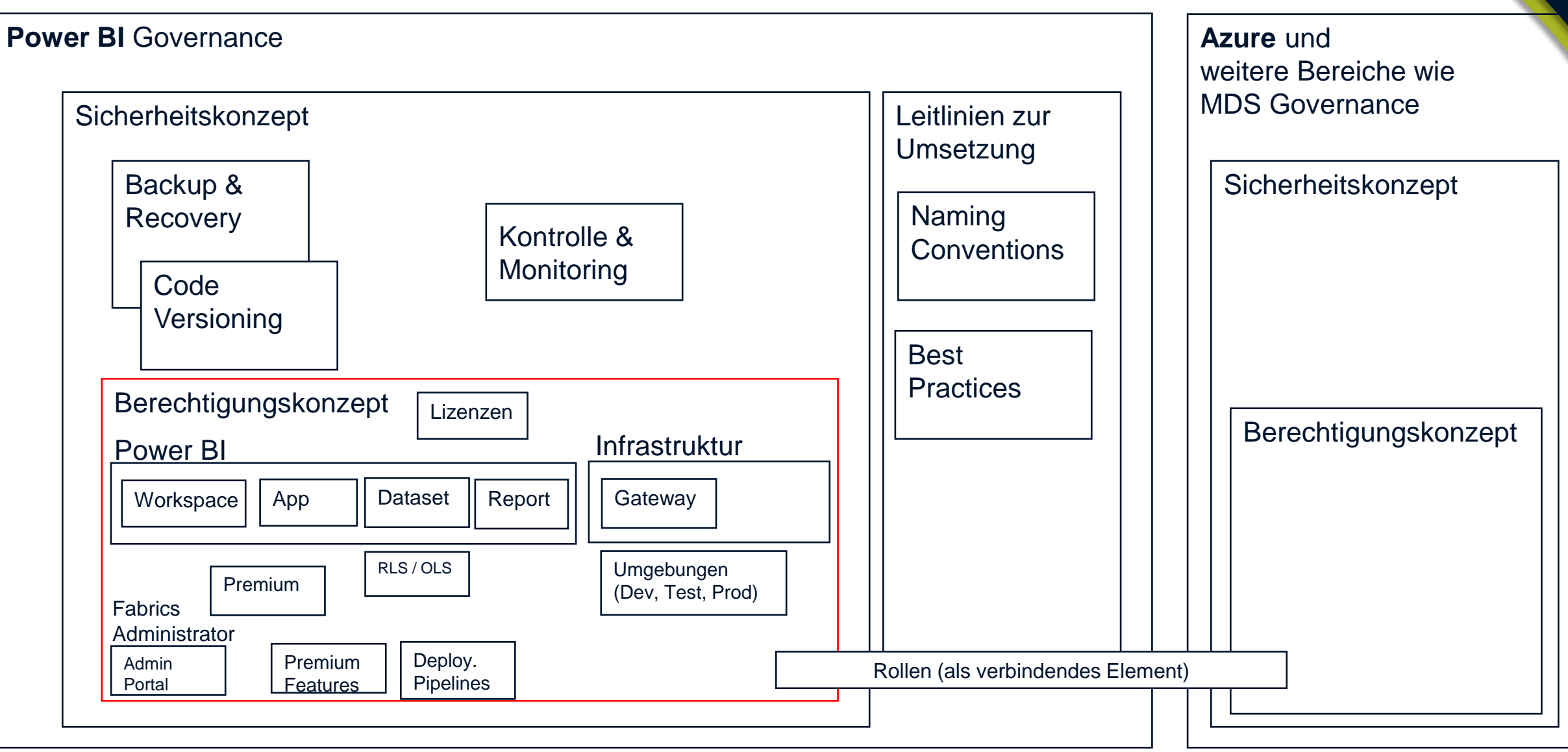

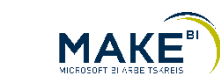

#### **Bereichsrollen und Funktionsrollen – Definition und Template**

Eine Rolle innerhalb von Power BI Service soll aus einer Funktionsrolle sowie Bereichsrolle bestehen

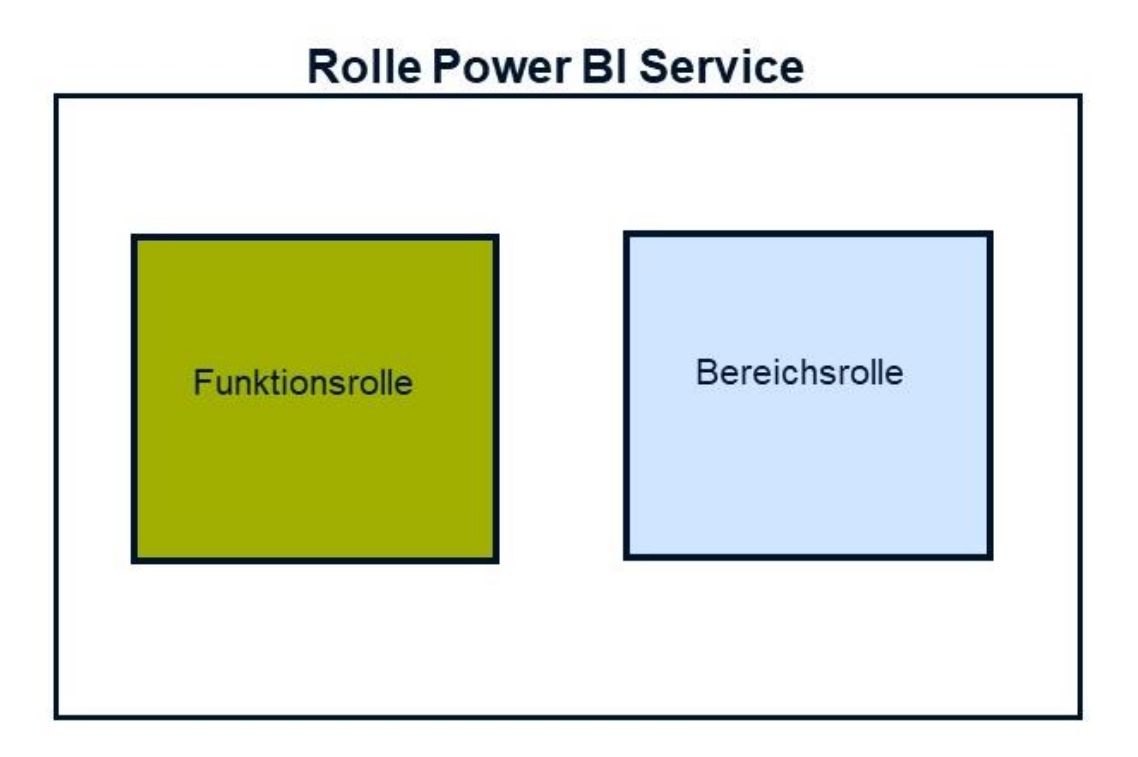

- $\blacktriangleright$  Funktionsrolle = Rolle im BI System (Viewer, Entwickler, etc.)
- Bereichsrolle = Auf welchen Bereichs-Workspaces darf man zugreifen?
	- **▶ Ein Bereich kann auch optional sein**
- BI <Bereichsrolle> <Layer> <Funktionsrolle>
- Das heisst für Max aktuell «BI MAKE BI 2023 Developer»

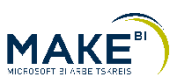

#### **Access Levels einer Funktionsrolle**

### Eine Funktionsrolle hat verschiedene Access Levels

#### Workspace roles

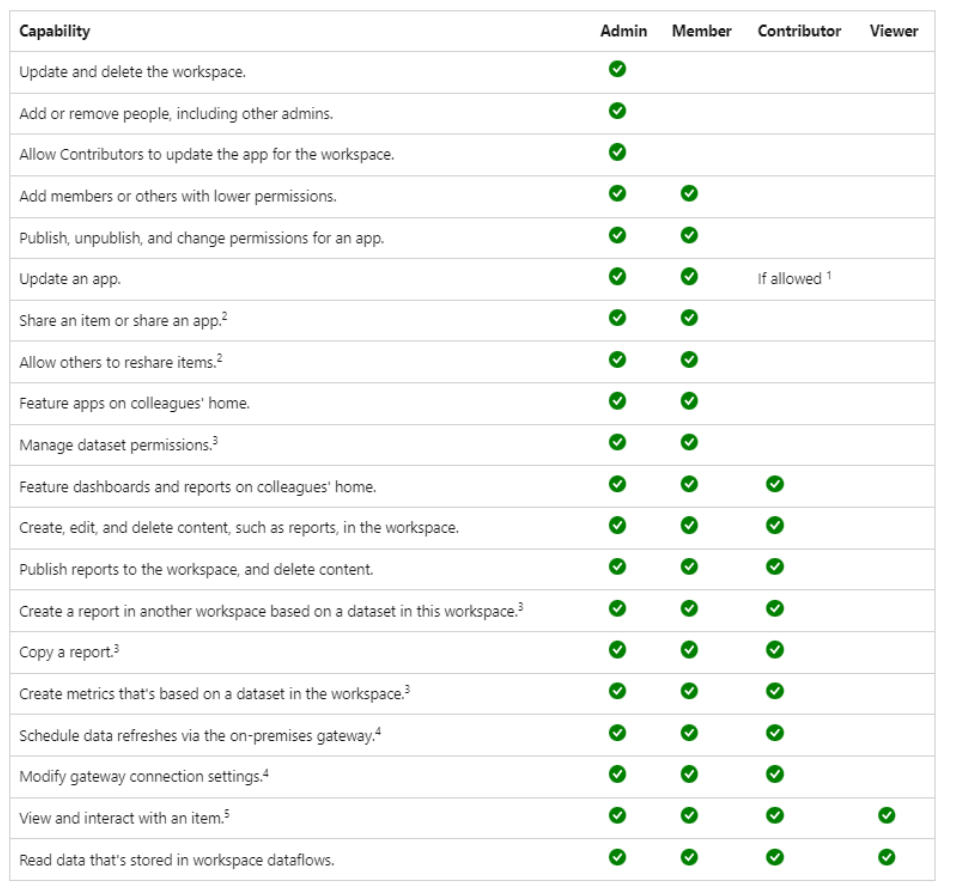

- Admin
- Member
- **Contributor**
- Viewer
- Wichtig bei Admin, Member und Contributor Access Level zieht Row Level Security nicht
- Grundsätzlich ist es nicht zu empfehlen, dass  $\blacktriangleright$ Endbenutzer in einem Workspace arbeiten. Das Zauberwort heisst hier APPS.
- Damit Max die APPS für die Endbenutzer aktualisieren kann braucht er Member-**Berechtigung**

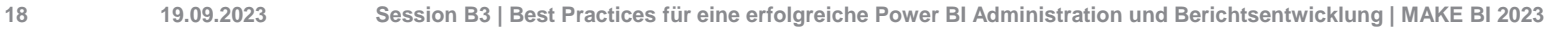

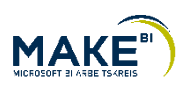

**Personas – (Rolle) – Was darf ich eigentlich?**

Eine Rolle darf nicht jede Funktionalität unterstützen.

- Beispiel: Hat Access-Level Member auf Power BI Workspace Dev, Test, Prod <Workspace>
- Das bedeutet Max hat Member Zugriff auf den Workspace <MAKE BI 2023> auf den Systemen Dev, Test, Prod
- Er kann keine Personen hinzufügen oder den Workspace löschen. Ansonsten hat er die identischen Rechte auf den Workspace wie ein Admin.

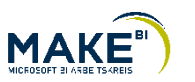

#### **wie abbilden / AD Gruppen**

- Die Rollen müssen immer in Azure Active Directory oder mit Active Gruppen abgebildet werden
	- Es vereinfacht die zentrale Pflege  $\blacktriangleright$
	- Einzelpflege führt zu einer Übersichtlichkeit
	- Die Gruppen leiten sich indirekt von den Berechtigungsrollen ab
- Service-Benutzer werden im Power BI Service oder Power BI Report Server direkt als Benutzer gepflegt
- Die Gruppen können dezentral oder zentral gepflegt werden

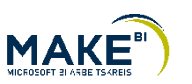

## **Beispiel einer Berechtigungsmatrix**

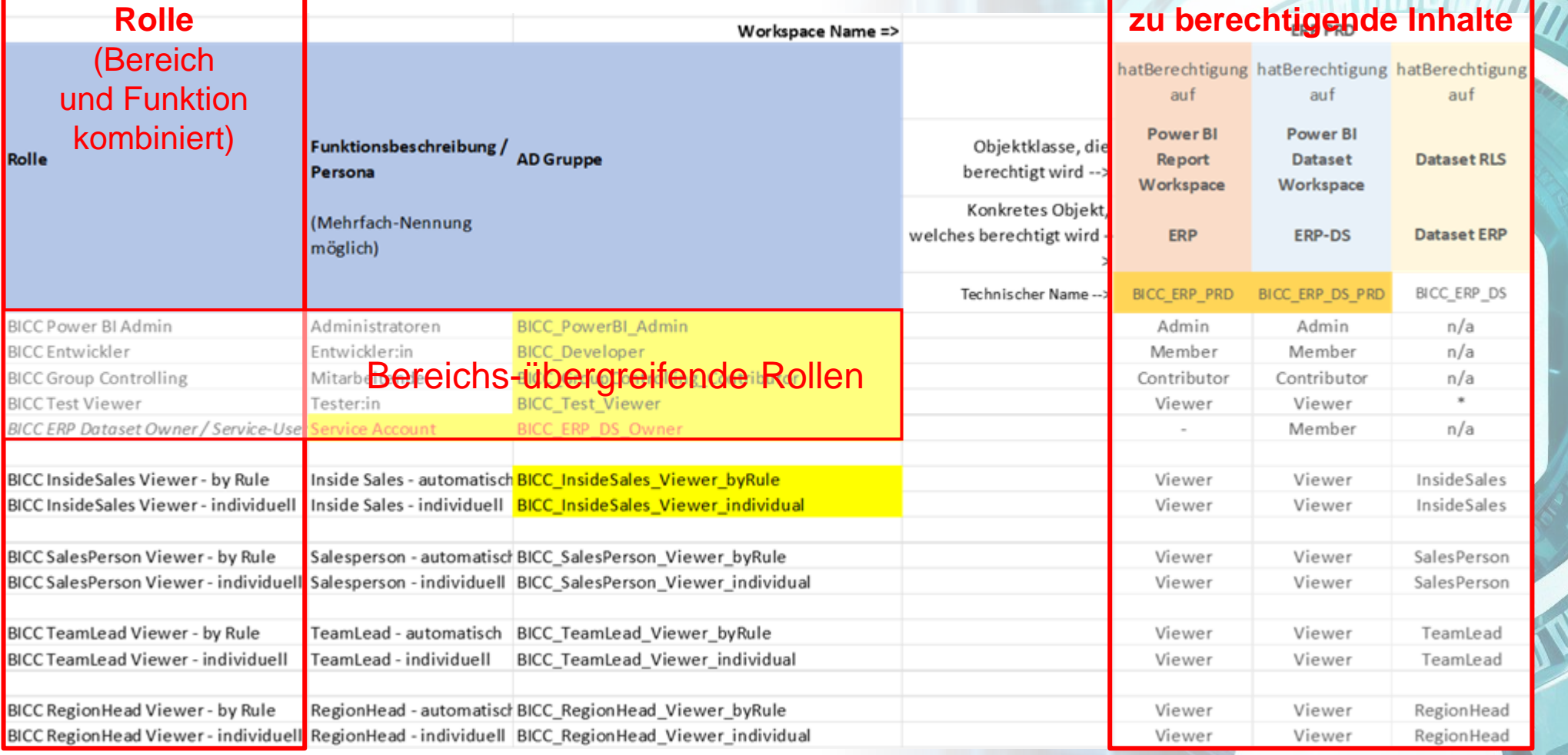

 $\overline{111110}$ 

**MAKE**<sup>®</sup>

**21 19.09.2023 Session B3 | Best Practices für eine erfolgreiche Power BI Administration und Berichtsentwicklung | MAKE BI 2023**

**Entwicklungsleitlinien für Power BI** 

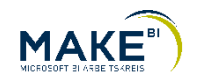

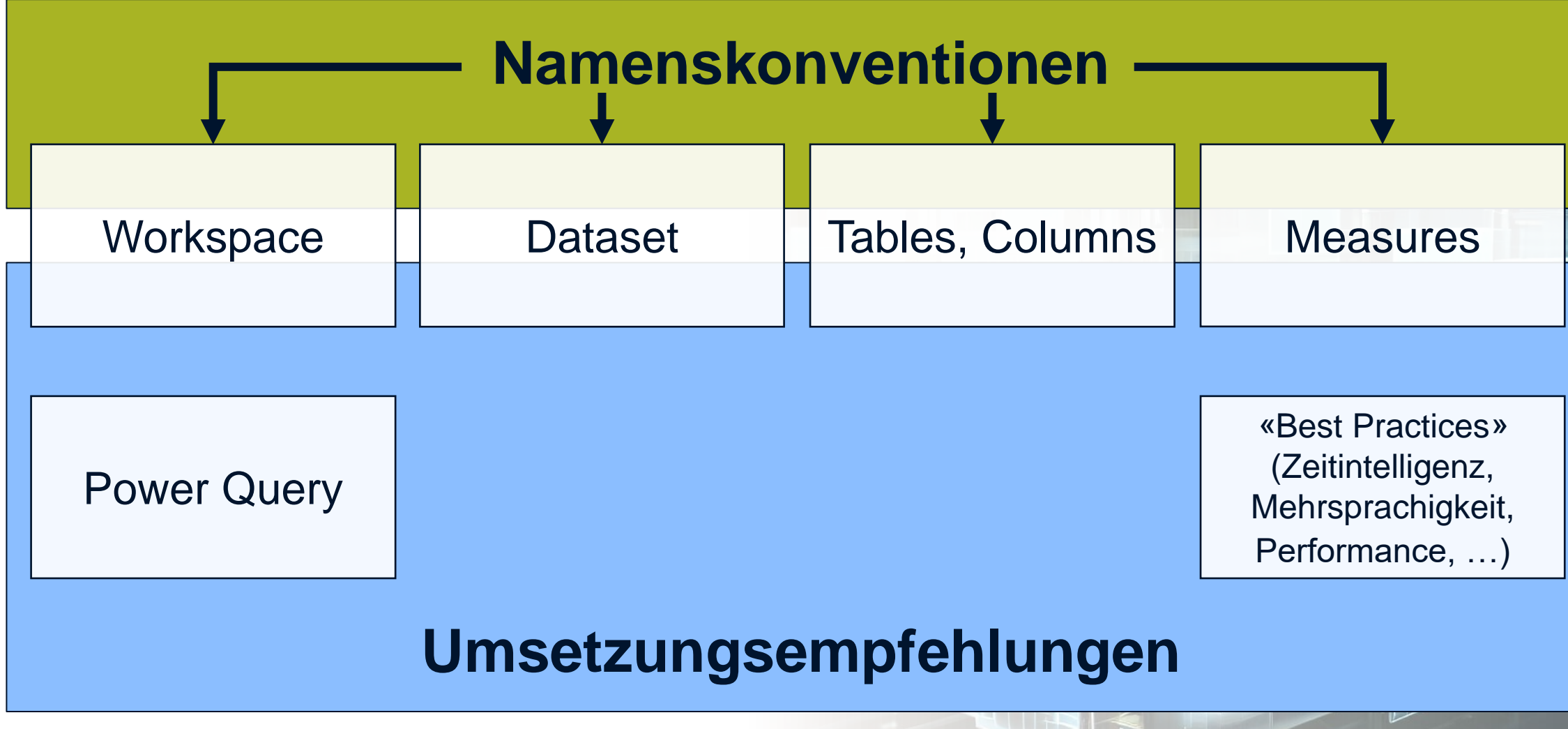

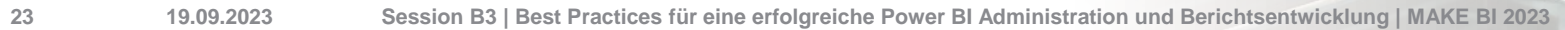

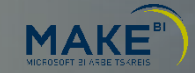

-

#### **Beispiel – in «freier Wildbahn» beobachtet**

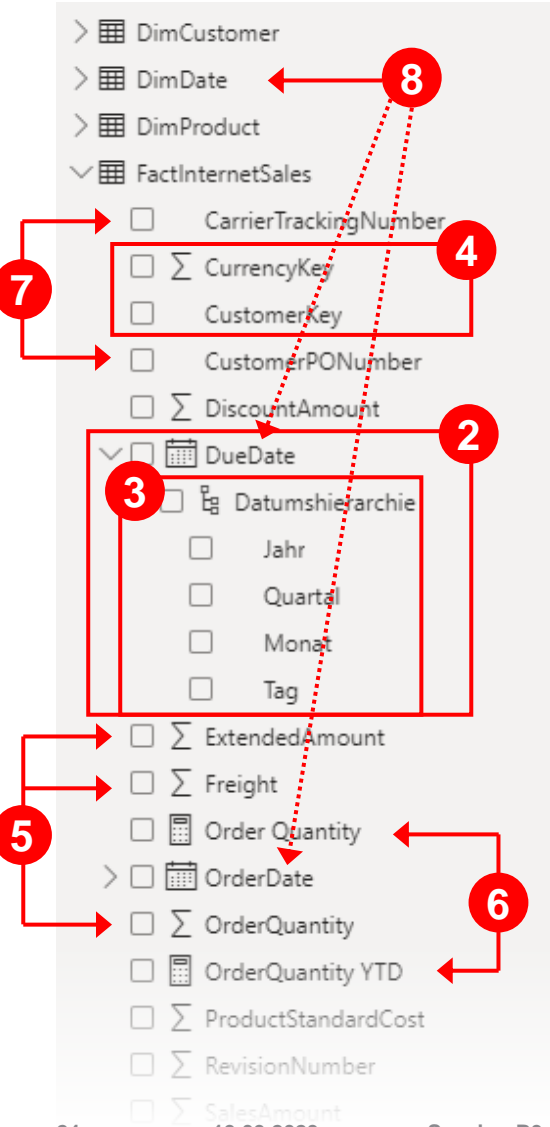

- 1. keine Gliederung
- 2. Auto Date/Time
- 3. Sprach-Mix
- 4. Keys sichtbar
- 5. Table Columns als implizite Measures
- 6. Explizite Measures mit uneinheitlicher Benennung
- 7. Technische Felder
- 8. DimDate mit unklarer Bedeutung

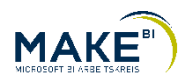

#### **Beispiel – «gezähmt»**

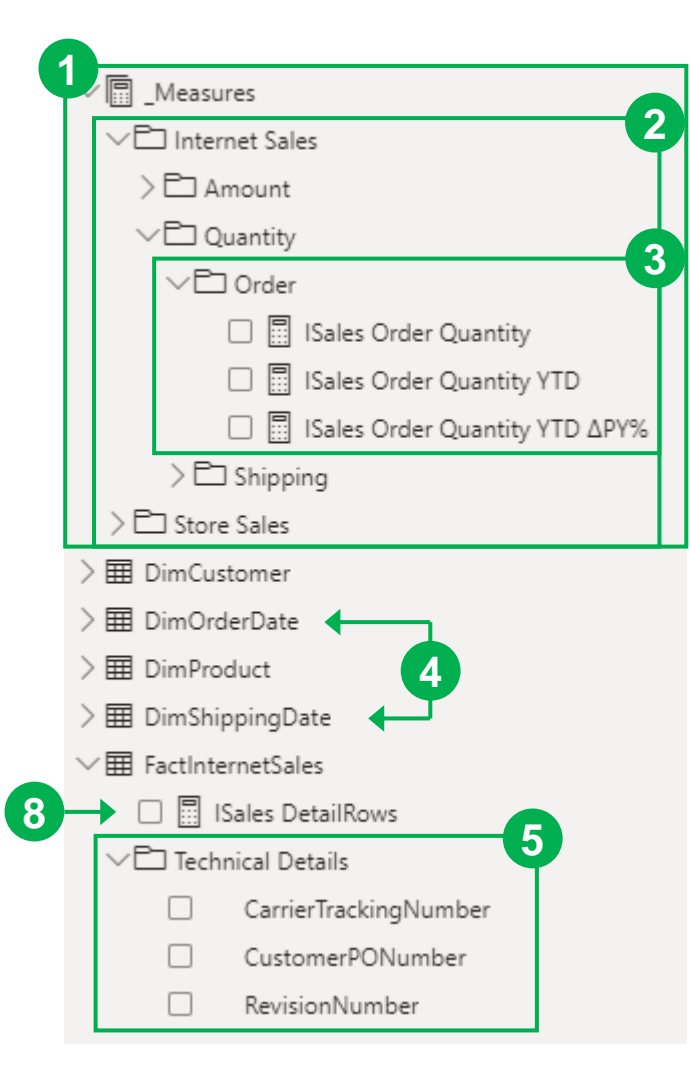

- 1. \_Measures als «Sammelbecken»
- 2. Struktur und Nutzerführung durch Display Folder
- 3. Durchgängige Benennung von Measures

- 4. Datums-Dimensionen mit klarer Rolle und eigens definierten Hierarchien
- 5. Technische Felder zusammengefasst
- 6. alle nicht-notwendigen Felder ausgeblendet
- 7. dadurch keine impliziten Measures
- 8. Measure zum Testen und Drill-Through mittels DetailRows Expression

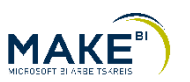

#### **Richtlinien bieten eine breite Abdeckung der Power BI Entwicklungs-Themen**

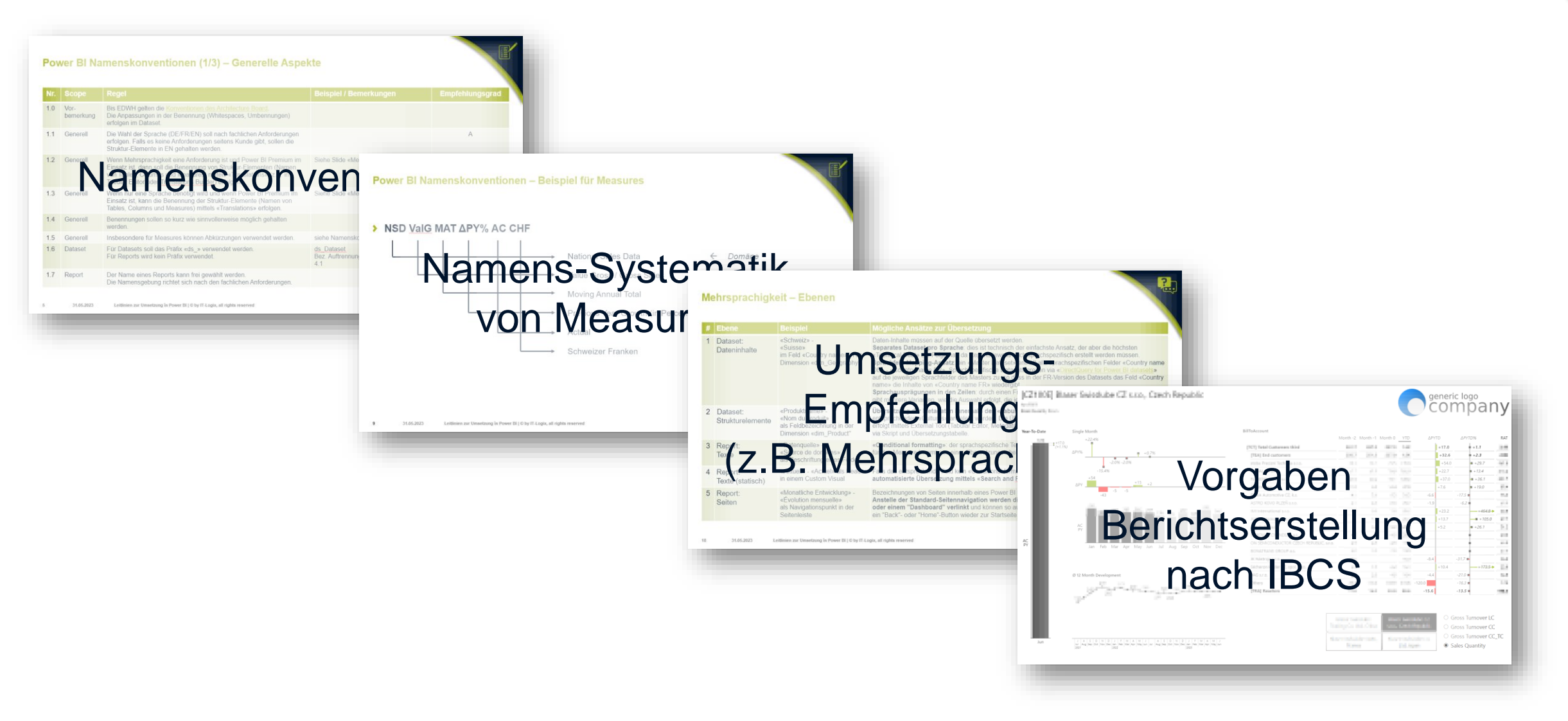

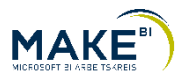

## **Ausblick**

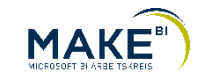

#### **Roadmap**

- Power BI "Starter Pack" → Aktuell in «Private Preview»
	- Berechtigungskonzept für Power BI und Azure Synapse  $\blacktriangleright$
	- Entwicklungsleitlinien für Power BI  $\blacktriangleright$
	- Empfehlungen für die Power BI Tenant-Konfiguration
- Power BI "Check-Up Pack" → als Paket geplant ab Anfang 2024
	- enthält Starter Pack
	- Analyse Ist-Situation
	- Handlungsempfehlungen / Diskussion Umsetzungsmassnahmen

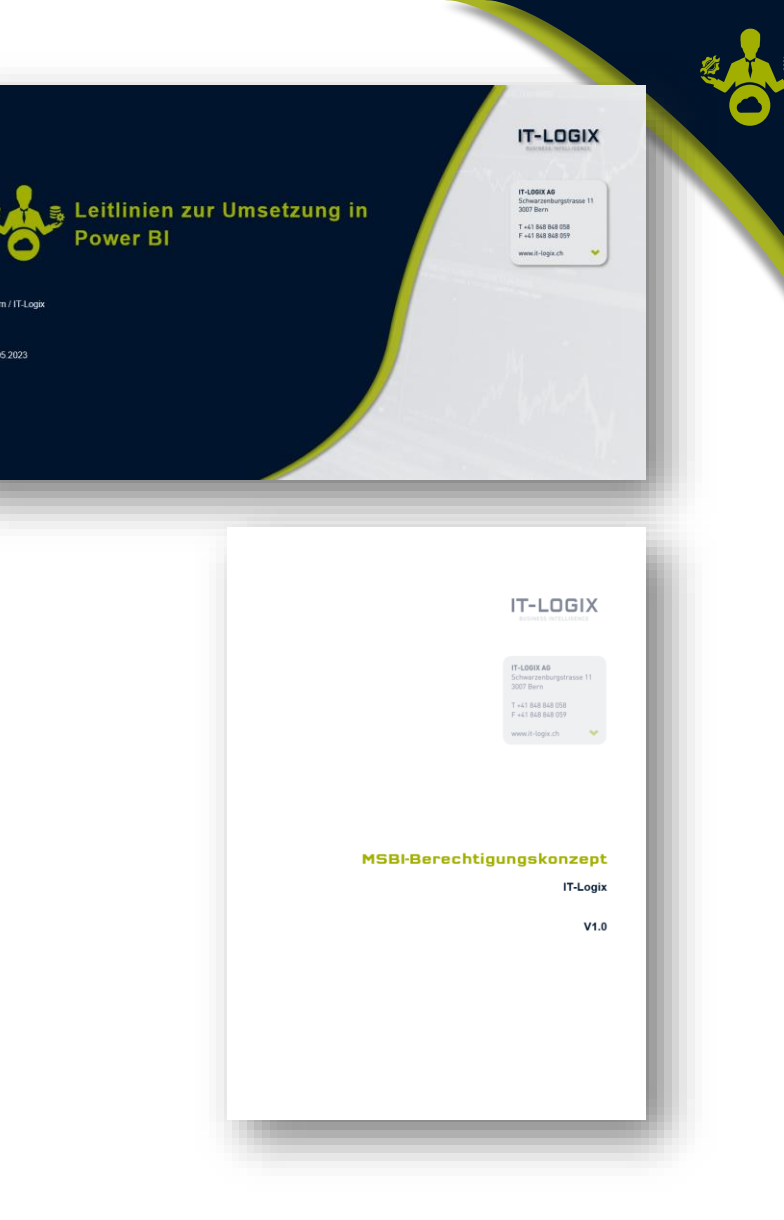

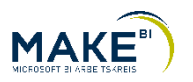

#### **Ausblick auf Vorgehen und Lieferobjekte Power BI "Check-Up Pack"**

- Power BI Starter Pack (Konzept-Dokumente)
- Kickoff  $\blacktriangleright$
- Problemstellung, «Pain Points», Ziele und Vorhaben klären
	- Wichtigste Stakeholder / Ansprechpartner für aktuelle Konzepte identifizieren ≯
	- Timelines festlegen
- Ist-Analyse У.
	- Gespräche über aktuelle Situation (Konzepte, …) mit Ansprechpartner(n)
	- Tenant-Einstellungen durchgehen
	- Tenant-Metadaten analysieren
		- Azure-Voraussetzungen (App) durch Kunde vorgängig zu erfüllen ≯
		- Metadaten (Workspaces, Datasets, Reports, …) extrahieren D
		- AD-Metadaten extrahieren  $\blacktriangleright$
		- Metadaten in Datenmodell aufbereiten
		- Metadaten analysieren
	- Handlungsempfehlungen ⋗
		- Präsentation

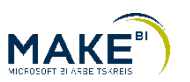

**Fragen?**

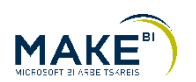

 $2<sub>2</sub>$ 66

#### **Bewerten Sie diese Session jetzt in der virtuellen Plattform**

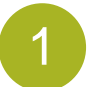

Loggen Sie sich auf der virtuellen Plattform mit **Ihrem persönlichen Link** ein (aus Bestätigungs-Mail MAKE BI)

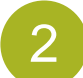

Kicken Sie in der Lobby auf der Session B3 auf den Button "Teilnehmen"

Teilnehmen  $\Theta$ 

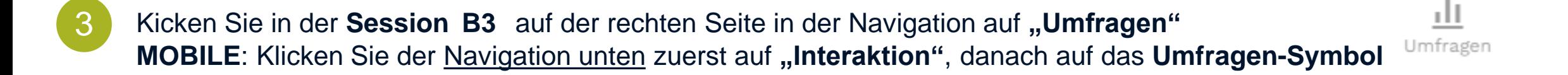

4 Beantworten Sie die vier Fragen, indem Sie pro Frage auf das zutreffende Feld klicken und Ihre Auswahl anschliessend mit einem Klick auf den Button "Abstimmen" bestätigen

**Die von Ihnen ausgewählten Bewertungen werden weder für die anderen Teilnehmenden noch für die Referenten ersichtlich sein. Das Ergebnis der Auswertung wird nach dem Event in aggregierter und anonymisierter Form an die jeweiligen Referenten kommuniziert werden.**

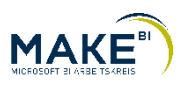

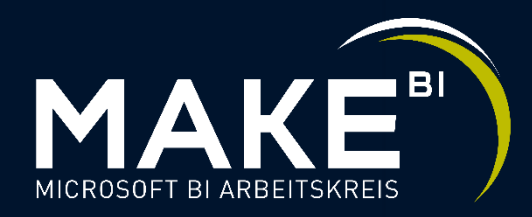

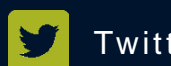

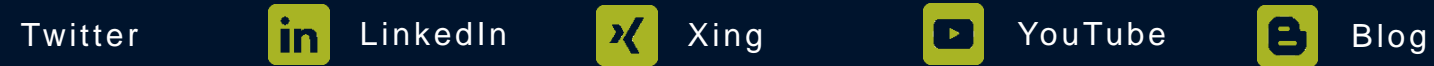

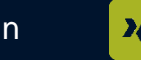

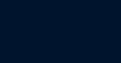

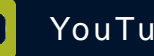

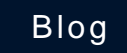